# **新規ユーザー申請の⽅法**

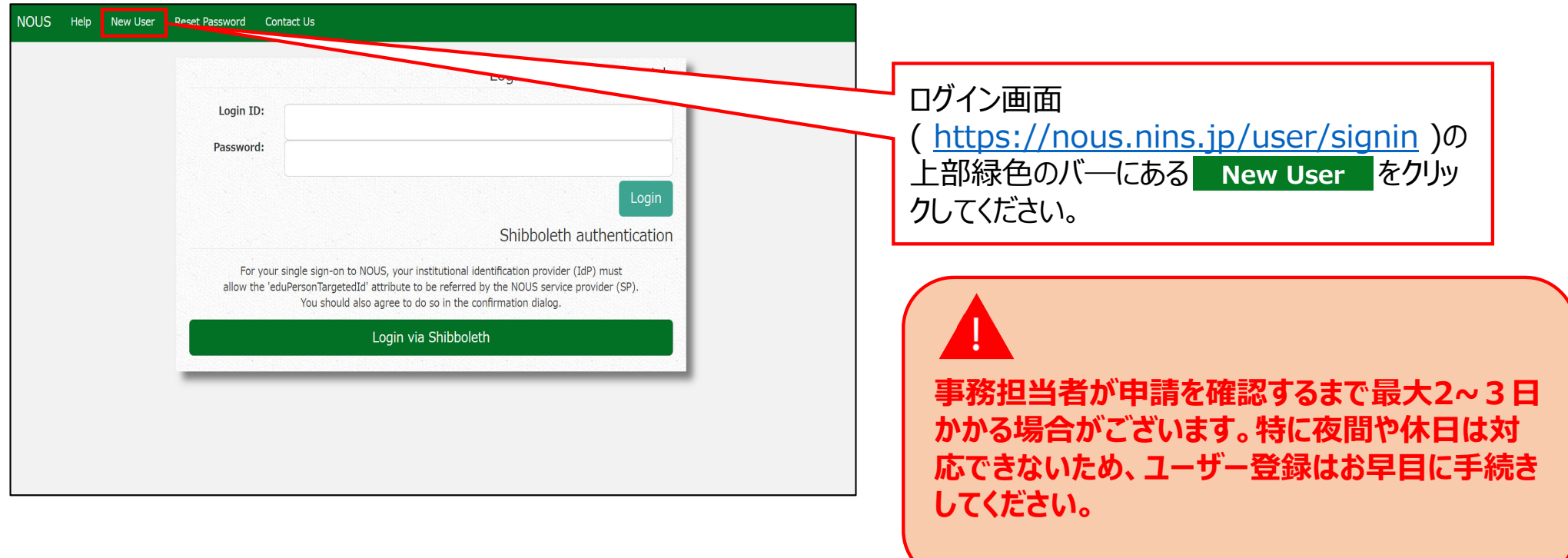

### New User Registration

This site will send you some related notifications via "no-reply@nous-dev.nins.jp." Please setup your mail system to accept this address or "@nous-dev.nins.jp" domain beforehand.

Please input your profile

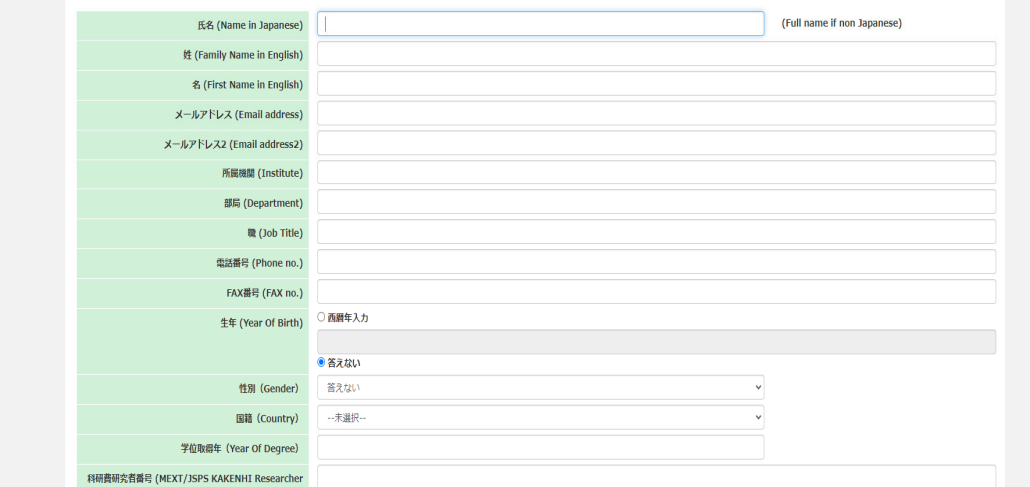

### アカウントの登録画⾯に切り替わるため、必要 な情報を入力してください。

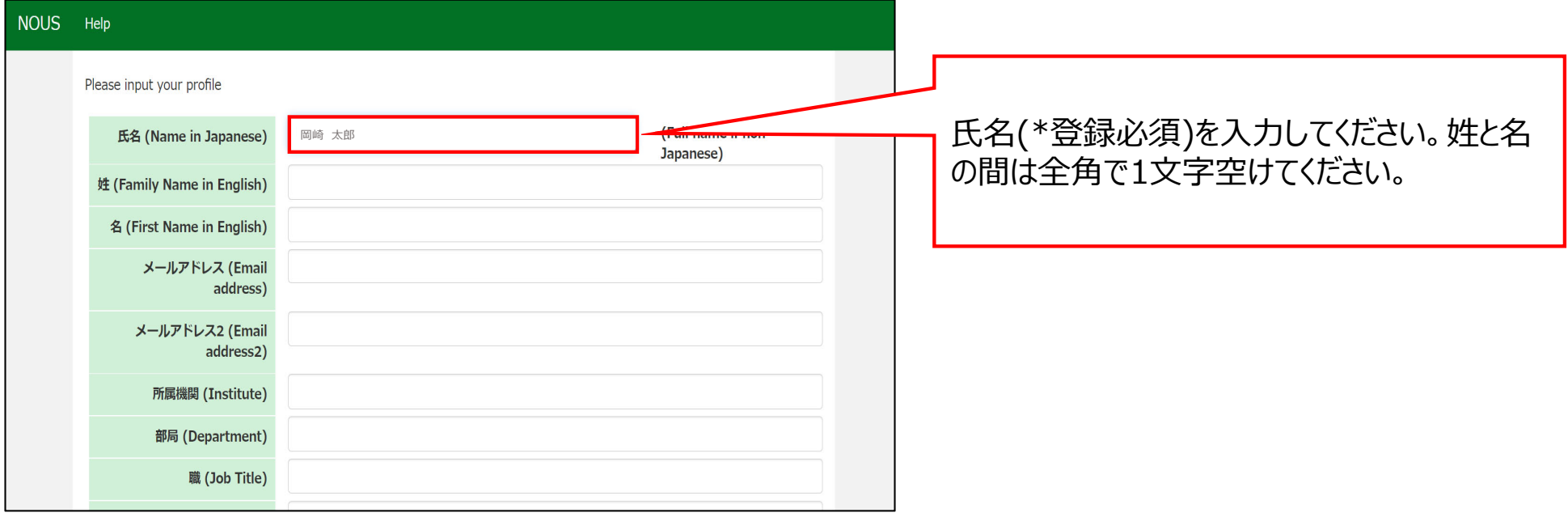

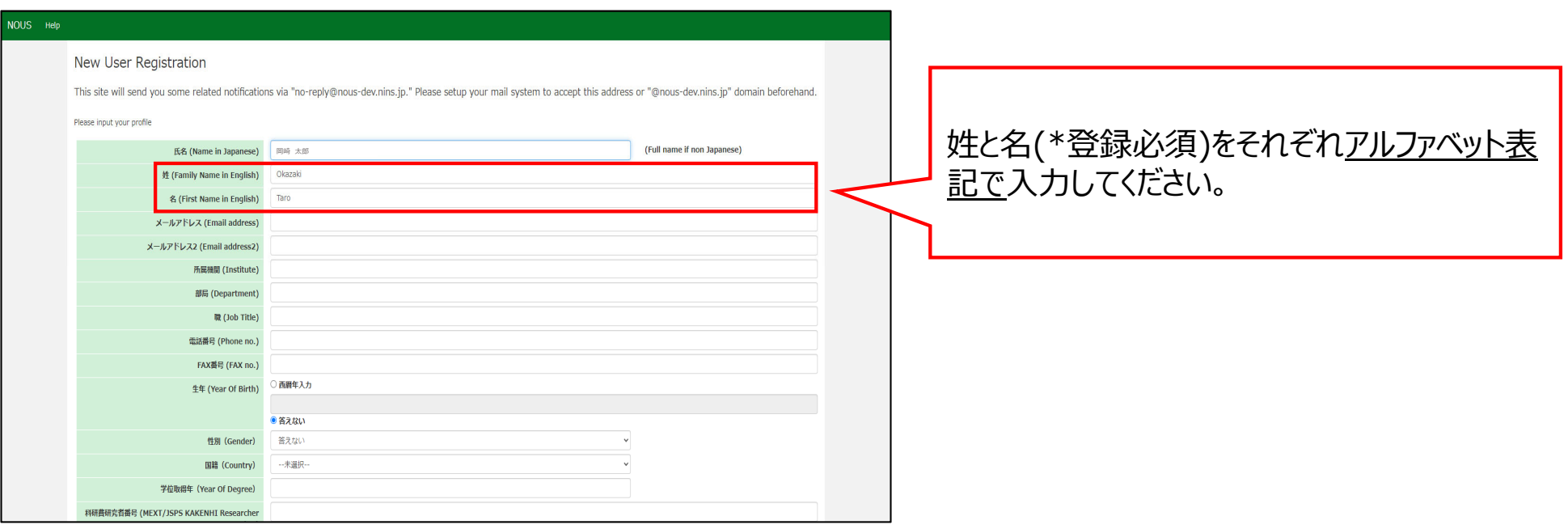

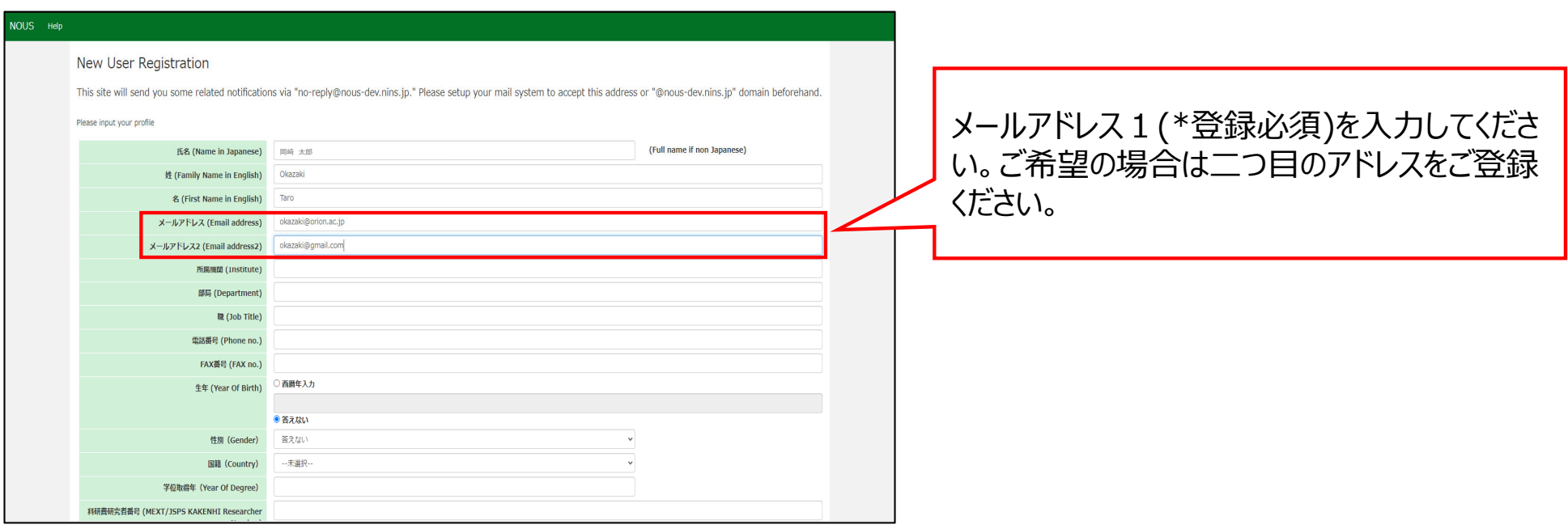

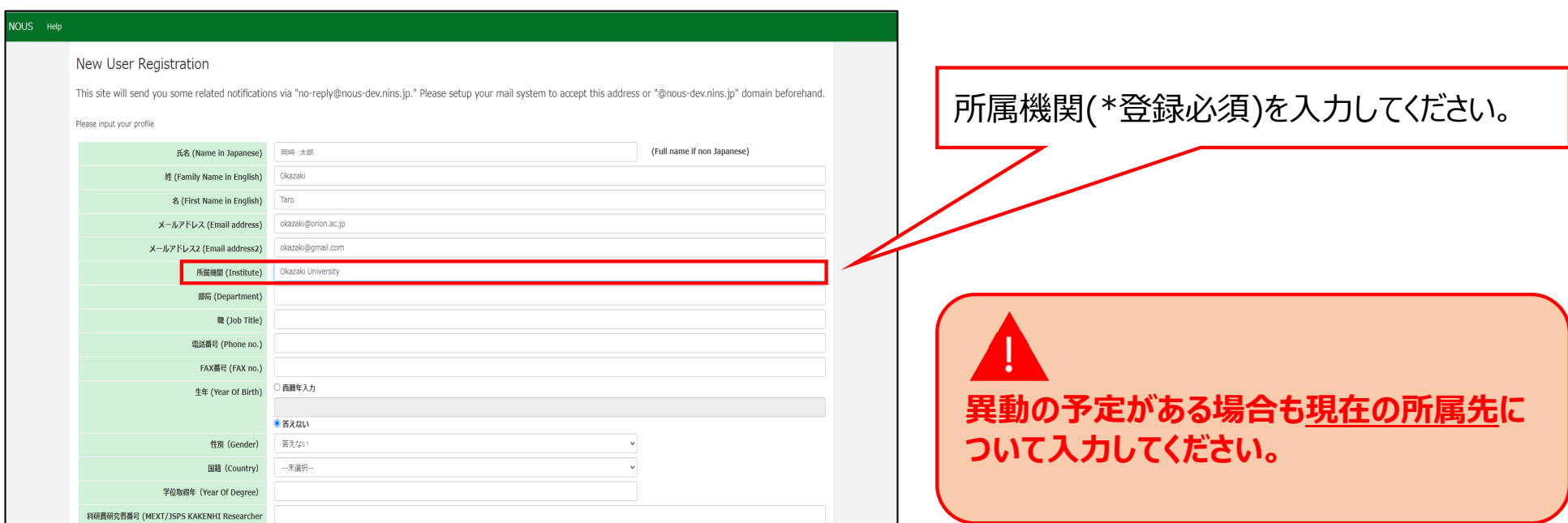

#### NOUS Help

#### New User Registration

This site will send you some related notifications via "no-reply@nous-dev.nins.jp." Please setup your mail system to accept this address or "@nous-dev.nins.jp" domain beforehand.

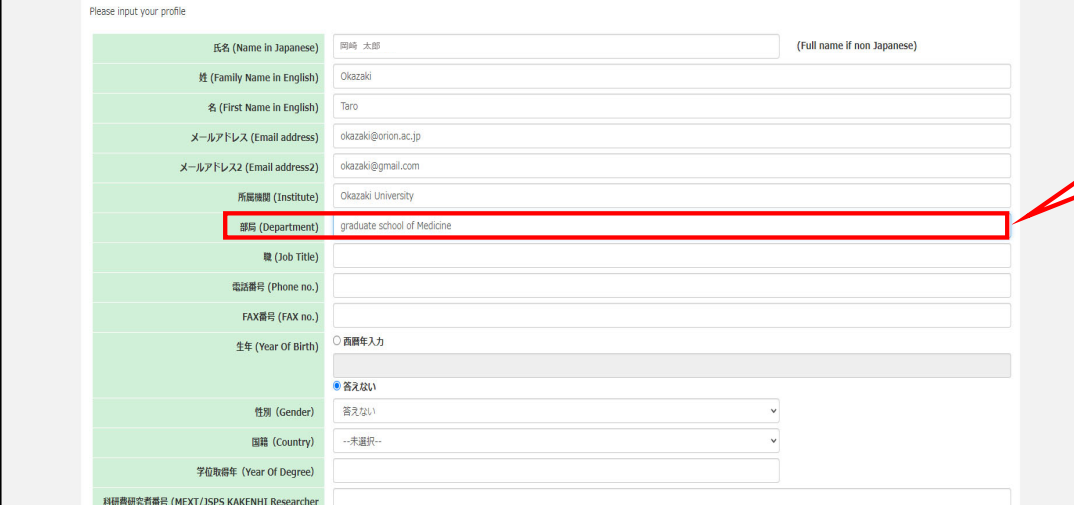

## 部局(\*登録必須)を入力してください。

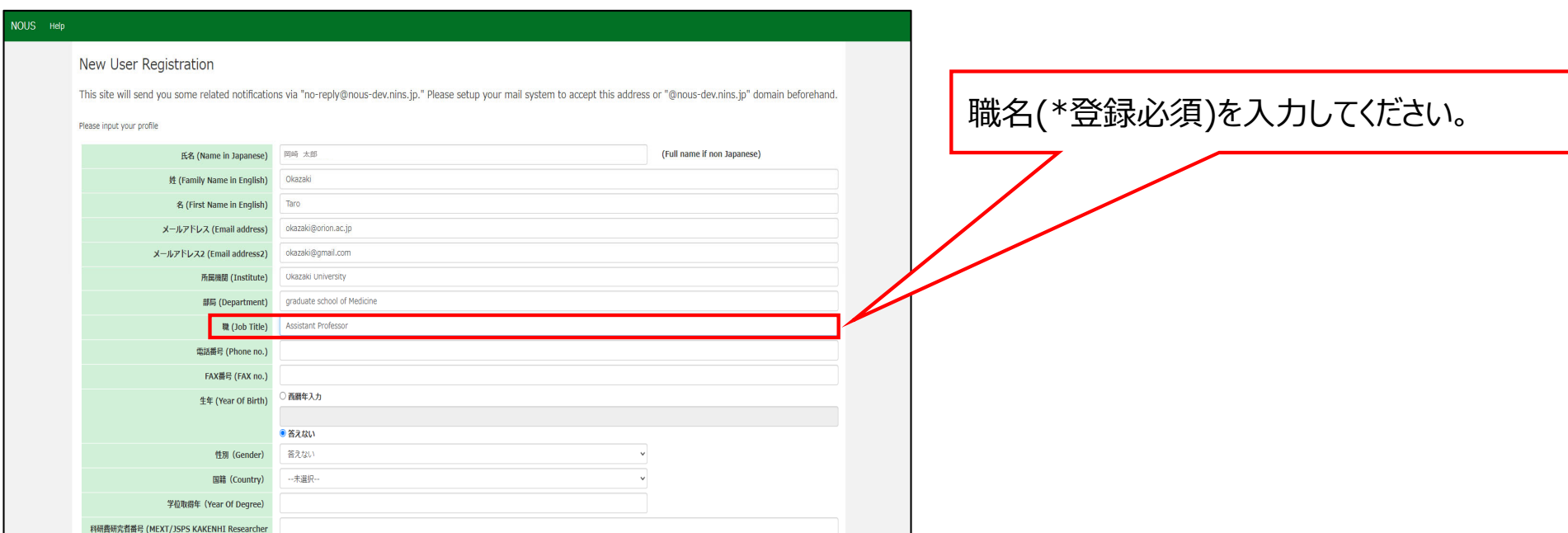

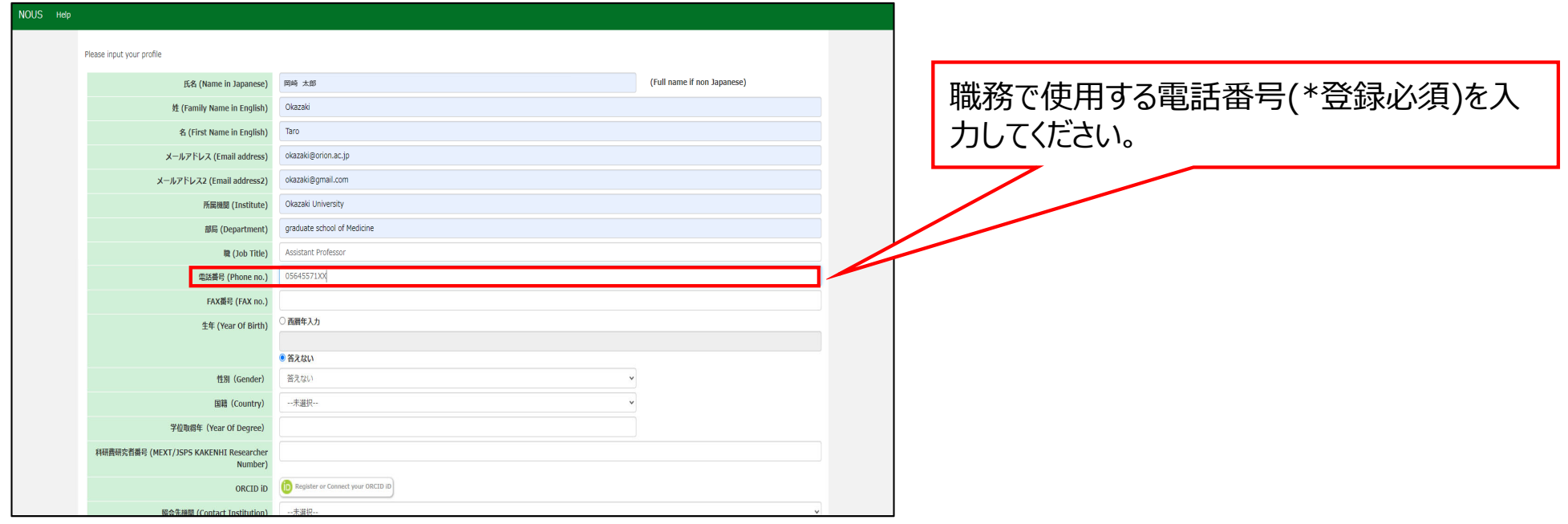

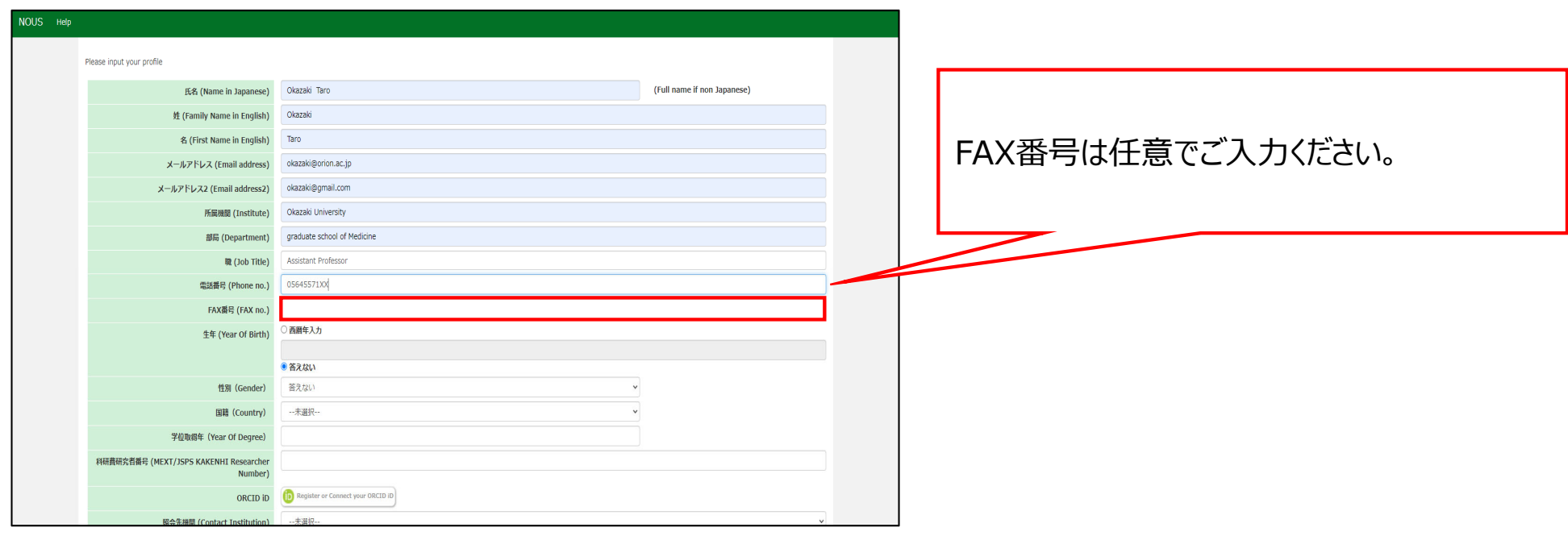

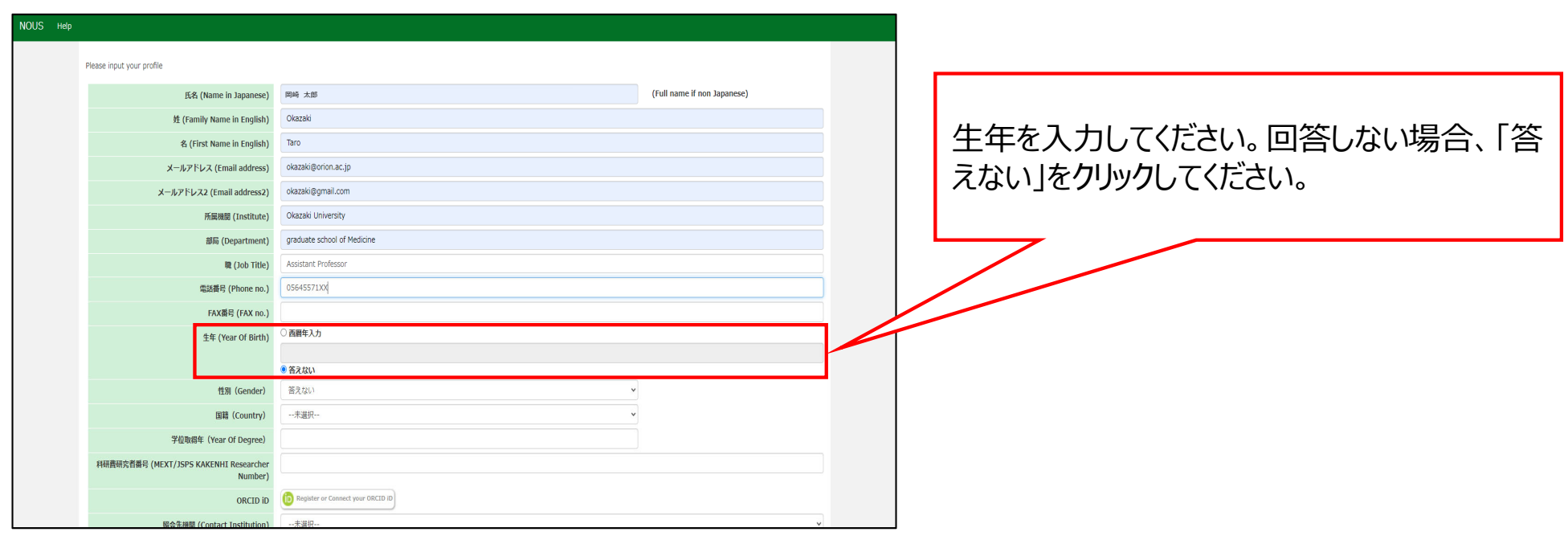

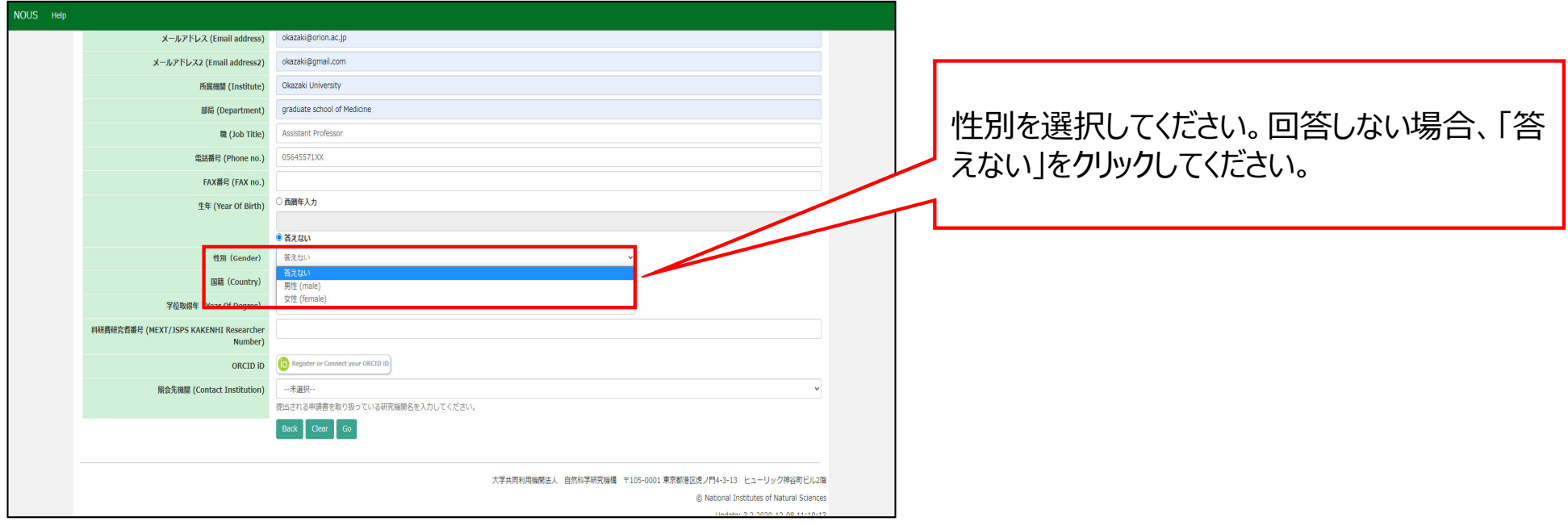

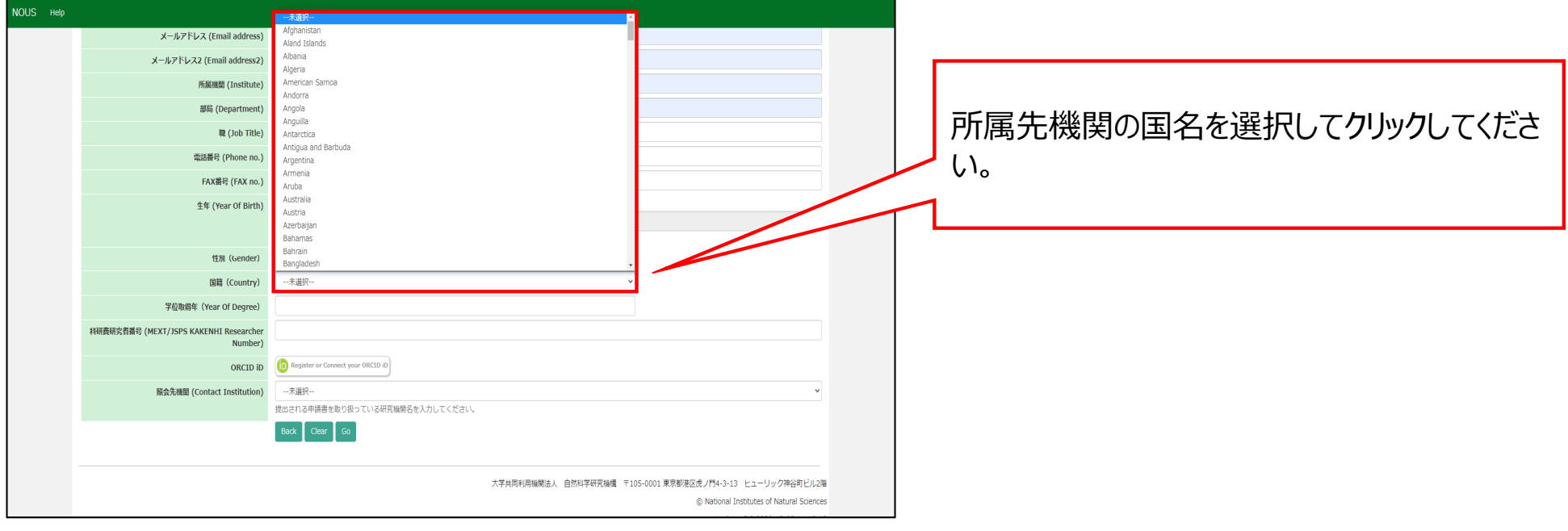

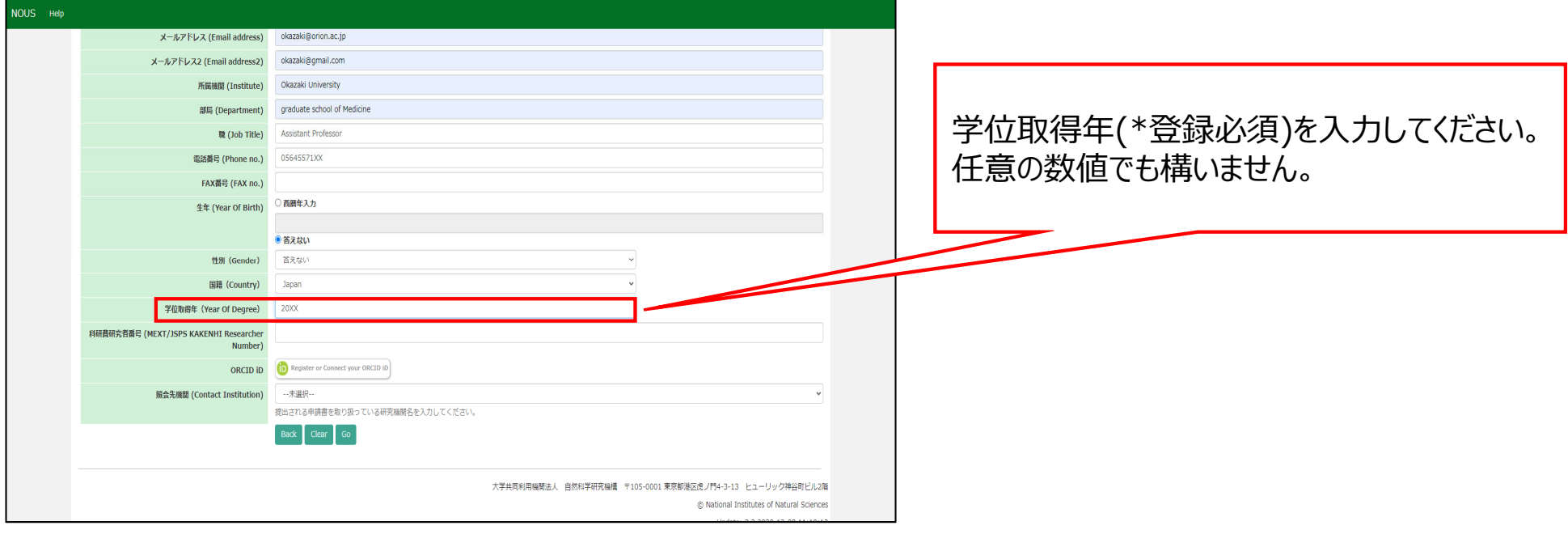

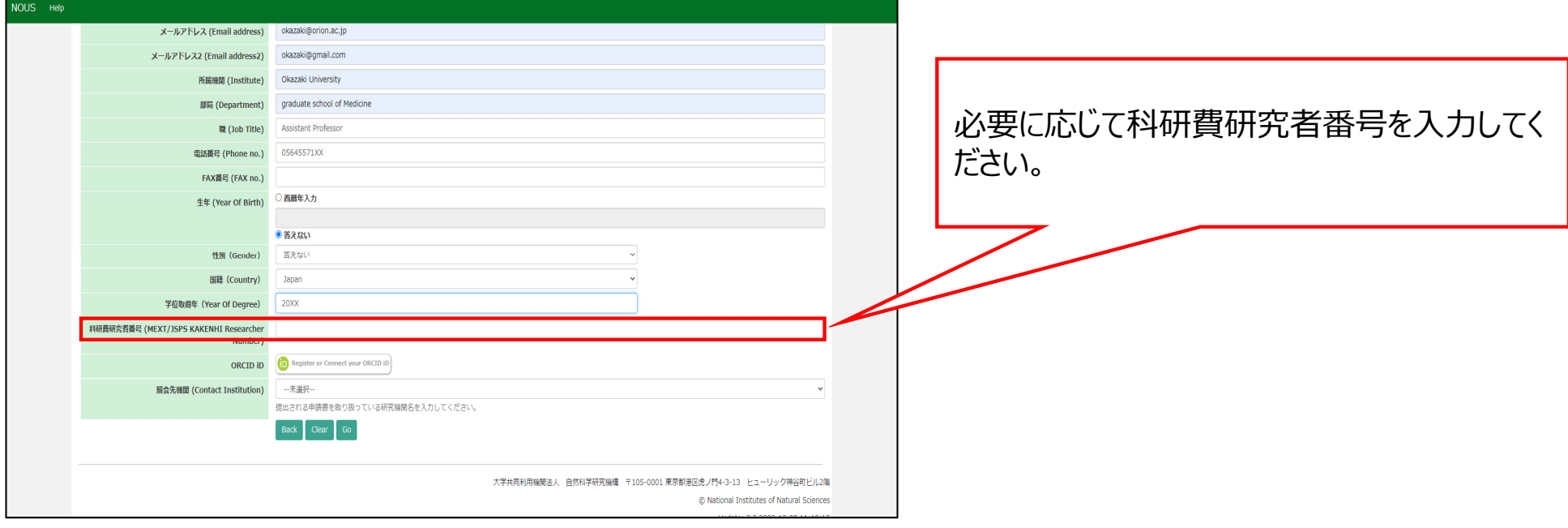

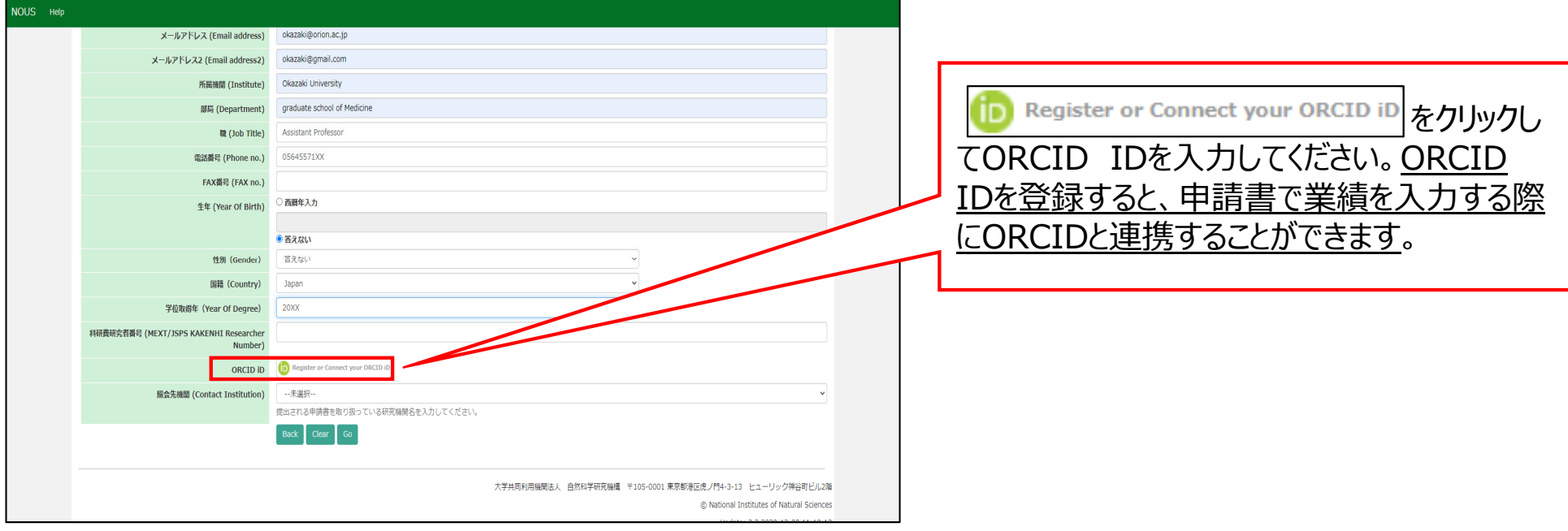

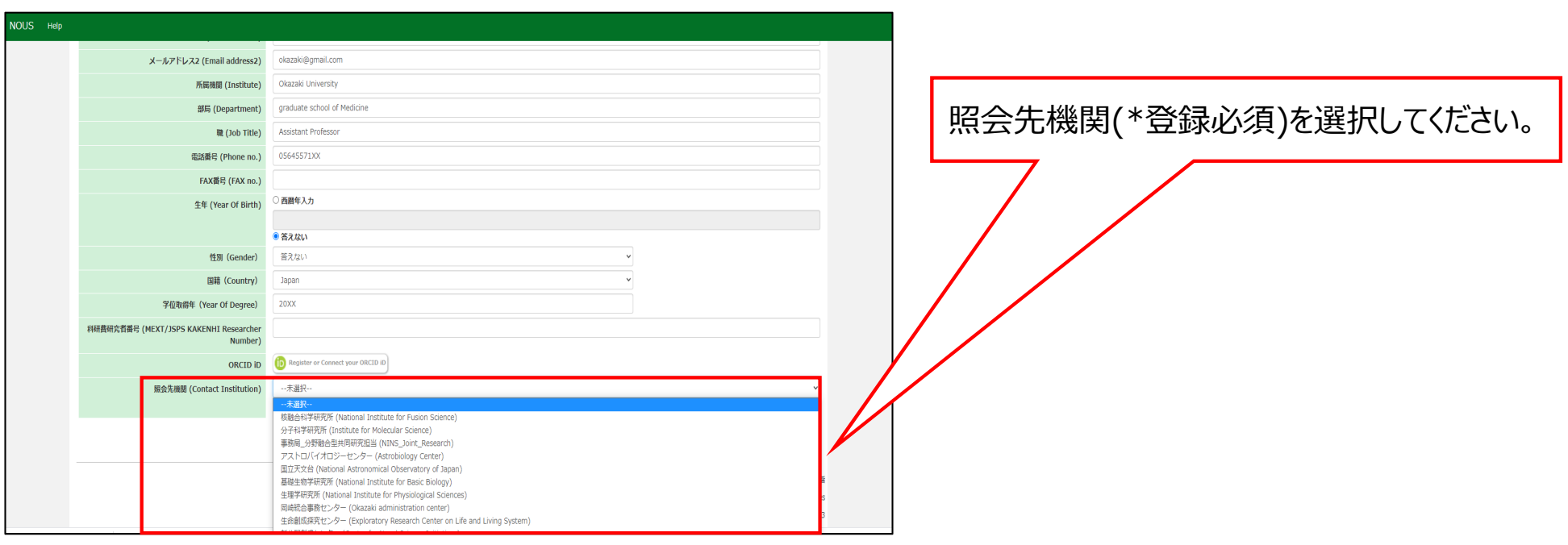

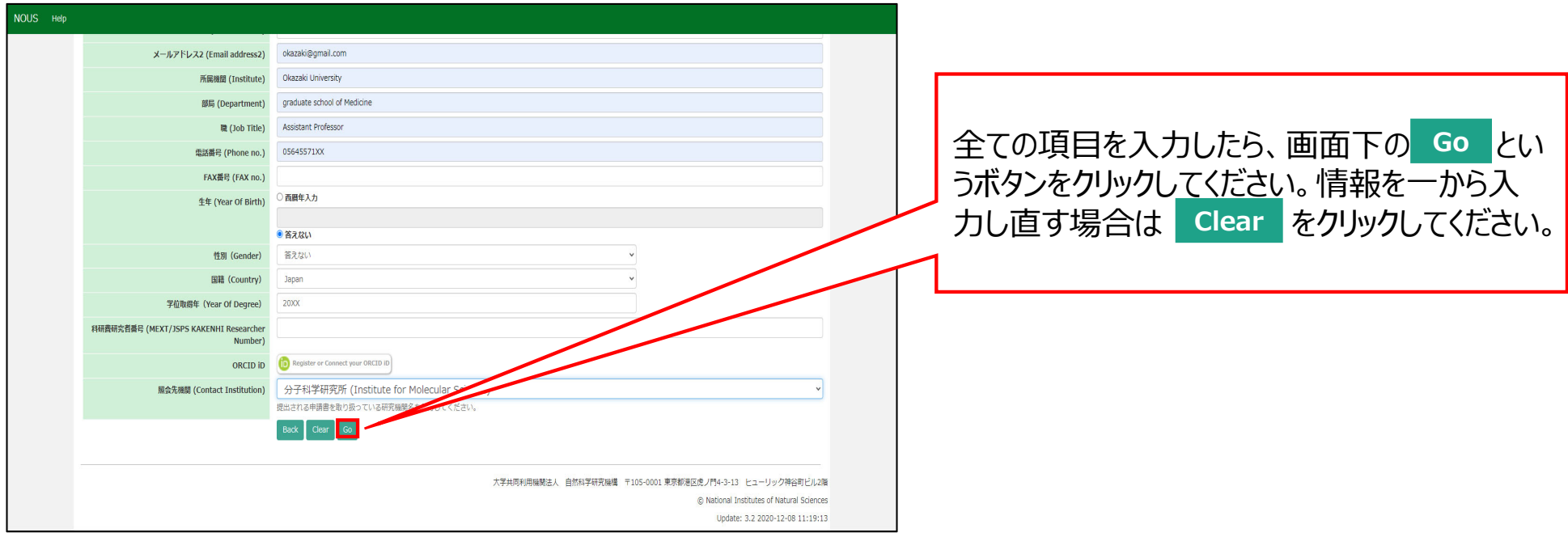

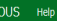

#### New User Registration

This site will send you some related notifications via "no-reply@nous.nins.jp." Please setup your mail system to accept this address or "@nous.nins.jp" domain beforehand.

Please confirm the following information

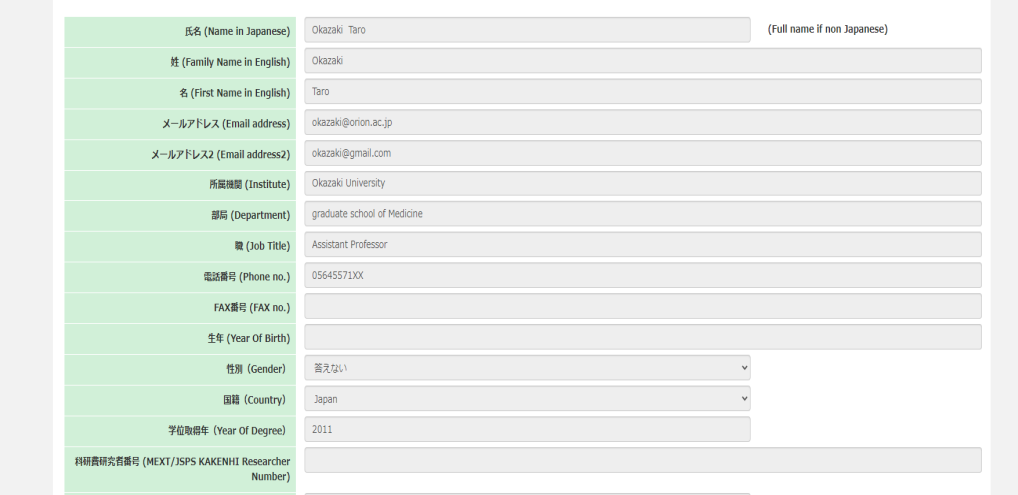

### 確認用画面に切り替わったことを確認し、入力 情報が正しいかどうかご確認ください。

# **The process of filling in registration form is completed.**

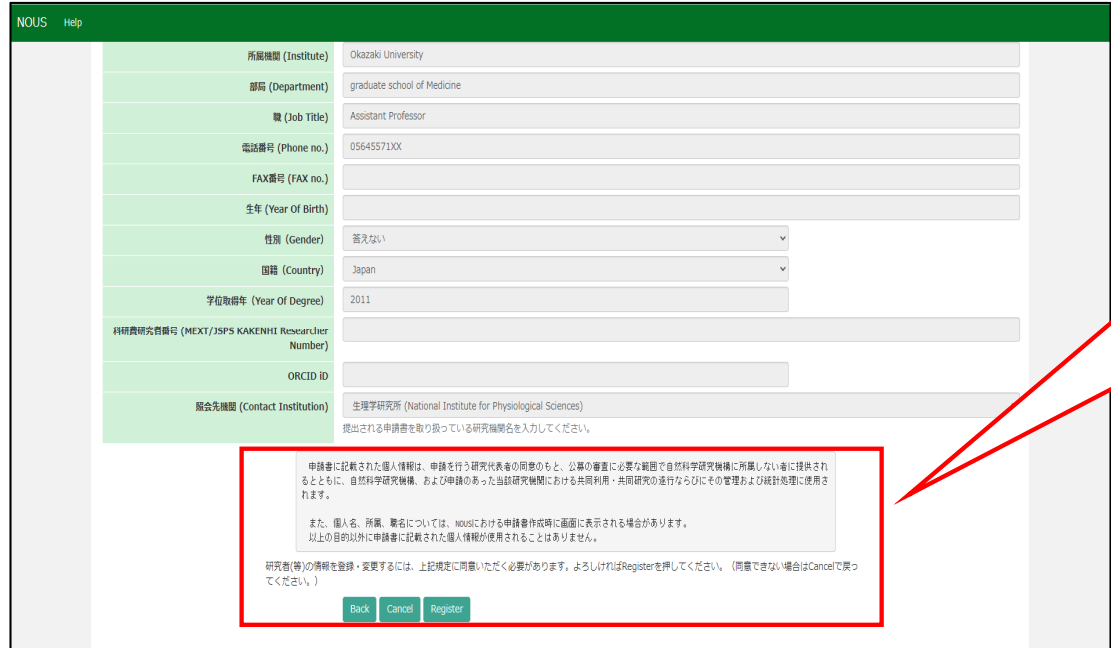

確認画面下の個人情報の取り扱いに関する **説明を確認し、Register をクリックしてくださ** い。NOUSのアカウントを作成しない場合は を、⼊⼒情修正する場合は **Cancel Back**をクリックしてください。

### **INOUSI** - New User

 $\overline{r}$  r7133@orion.ac.jp

### ■■■様

自然科学共同利用・共同研究統括システム(NOUS)のユーザ登録を申請していただき ありがとうございます。 担当者が確認後、再度、ご連絡いたします。 (休日をはさむ場合等、時間のかかる場合がございます。)

しばらく経って、連絡がない場合は、NOUS支援課(r7133@orion.ac.jp)まで お問い合わせください。

Dear Applicant:

Following is your request for a new account on NOUS system.

It has been accepted and under processing. It may take a few working days and a confirmation notice will be sent again after the completion of the processing.

You may wish to contact NOUS support members (mailto: r7133@orion.ac.jp) if it will take longer than expected.

NOUS : https://nous.nins.jp/

15:01 (2 時間前) ☆ ← :

 $A$ 

NOUSから新規ユーザー申請が完了した旨の 通知メールが届きます。

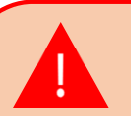

事務担当者が申請を確認するまで最大2~3 日かかる場合がございます。特に夜間や休日は 対応できないため、ユーザー登録はお早目に手 続きしてください。

### **[NOUS] - User Admin/10719 D 受信トレイ×**

no-reply@nous.nins.jp To 自分  $\overline{ }$ 

 $\equiv$ 

いつも自然科学共同利用・共同研究統括システム(NOUS)をご利用 いただきありがとうございます。

以下のアカウントより、パスワード(再)設定の依頼を受け付けました。

Login (D) was manufactured as a strip

この依頼が正しければ、以下のURLよりパスワードを(再)設定 してください。もし依頼に覚えがない場合は、そのまま無視して いただいて結構です。(メールを速やかに削除してください)

for Login ID: https://nous.nins.jp/user/resetpassword/I88PRF5yICcgdaBQ5uZ910460

本件に関して何かご質問、問題等がございましたら、 https://nous.nins.jp/user/contactus までご連絡ください。

Dear Nous user:

A request has been received to (re)set the password for above-mentioned user account. If this request was properly made by you, please reset the password through the above URL. If not, you have nothing to do and just ignore this e-mail. (Rapidly deleting this e-mail would be recommended.)

Any questions and comments may be sent via "https://nous.nins.jp/user/contactus"

NOUS : https://nous.nins.jp/

ユーザー申請が承認されると、NOUSからログイ ン用パスワードを設定するためのURLが記載さ れたメールが届きます。メール本文に記載の URLをクリックし、パスワード設定用のウィンドウ を開いてください。

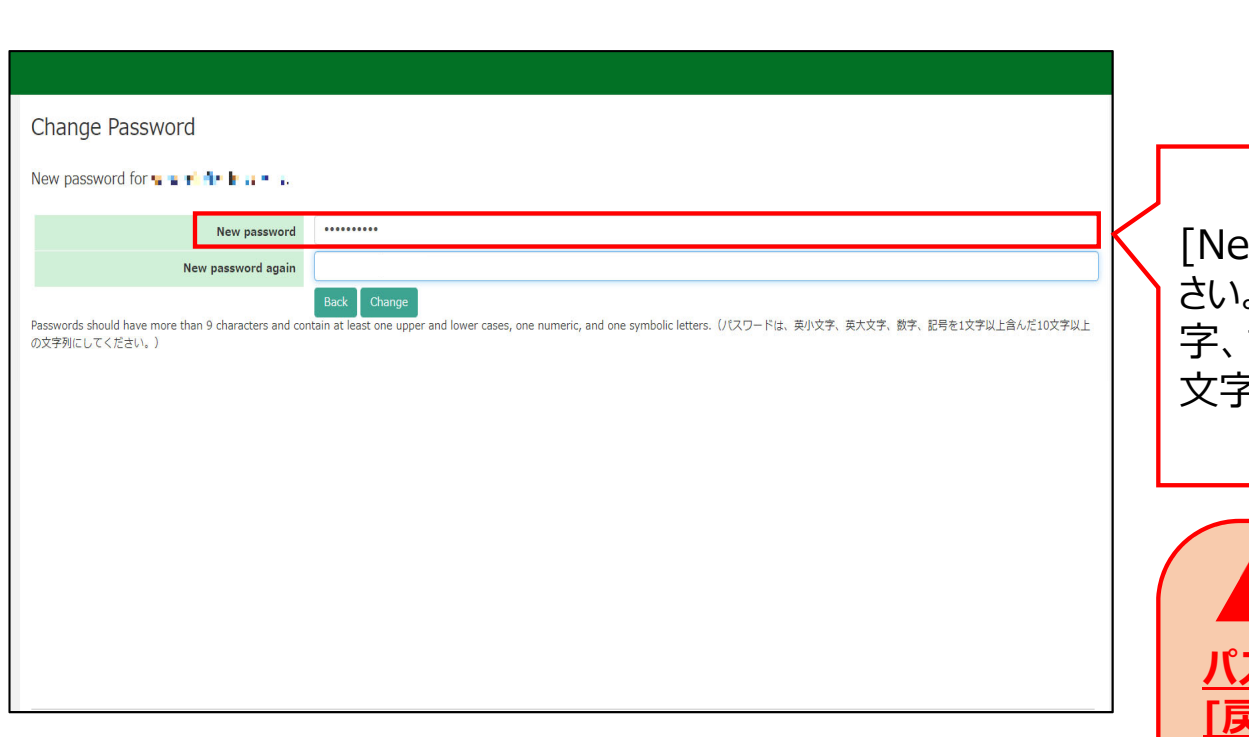

ew Password]にパスワードを入力してくだ さい。パスワードは、英小文字、英大文字、数 記号を1文字以上含んだ10文字以上の ⽂字列である必要があります。

**パスワードの設定が完了するまでブラウザの [戻る]ボタンや をクリックしないでくださ Back**

### **い。**

**操作の途中で をクリックした場合は Backメールに記載のURLからパスワード設定画面に ⼊りなおしてください。**

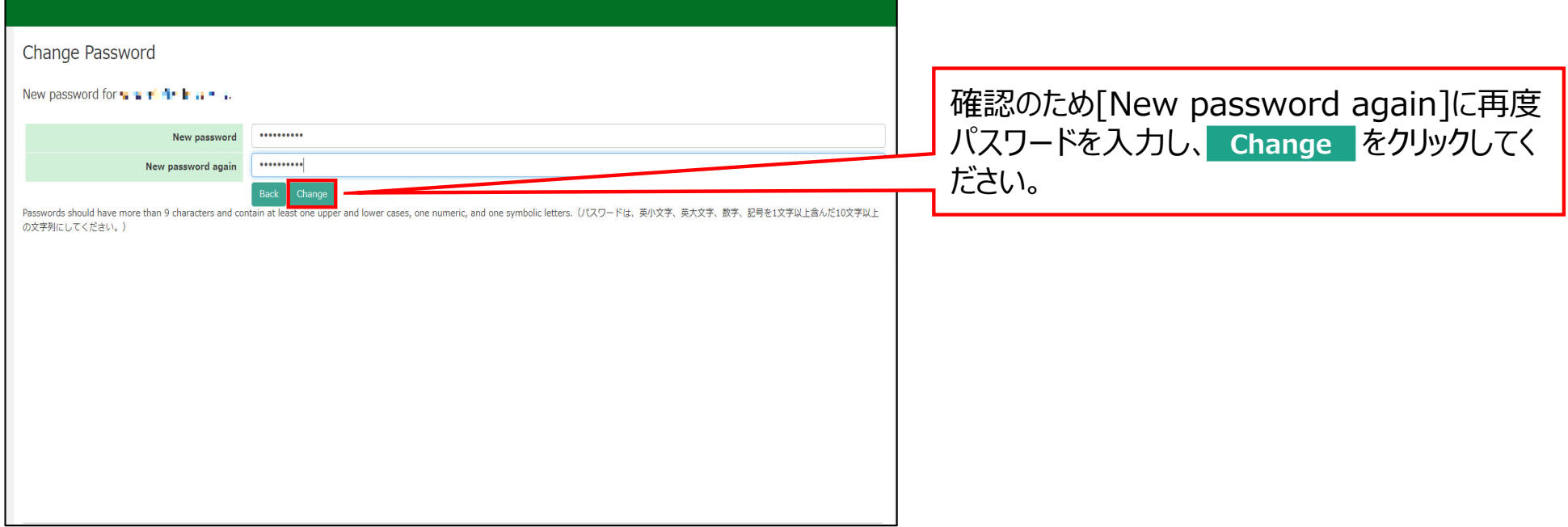

and the control of the control of the control of the control of the control of the control of the control of the

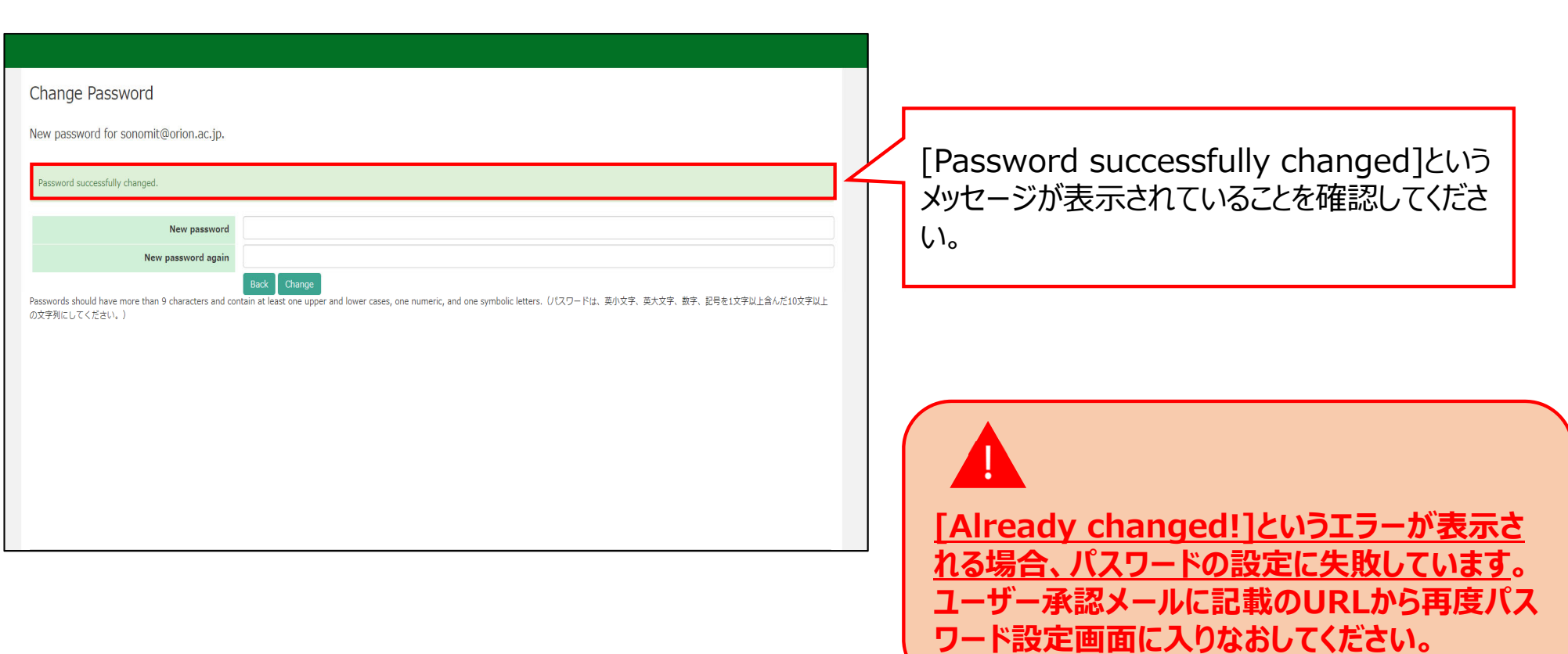

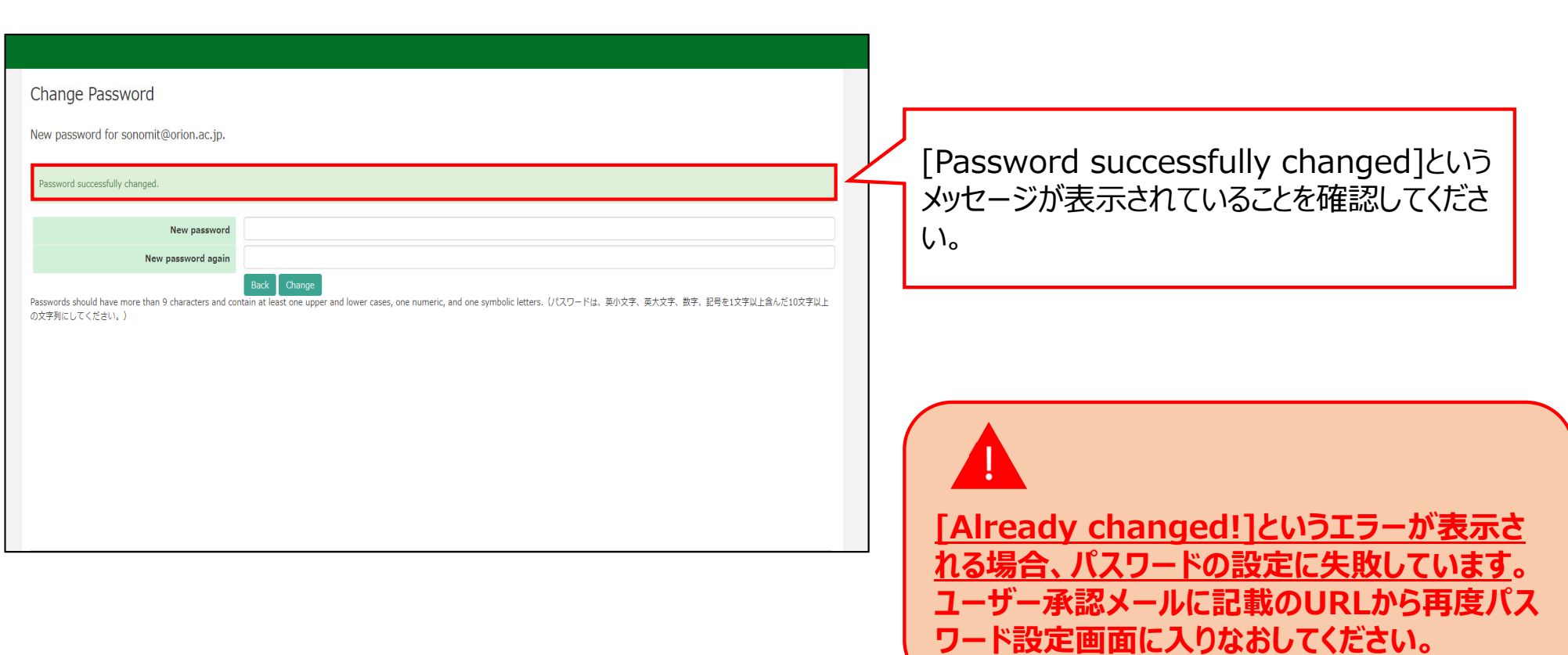

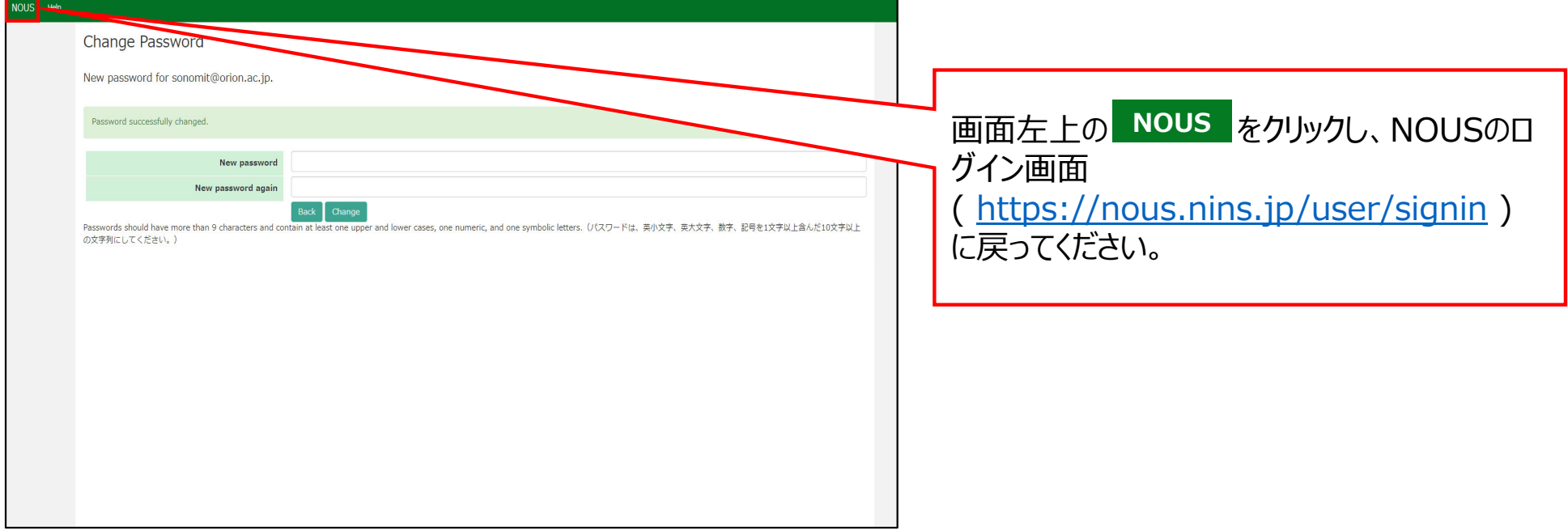

and the control of the control of the control of the control of the control of the control of the control of the

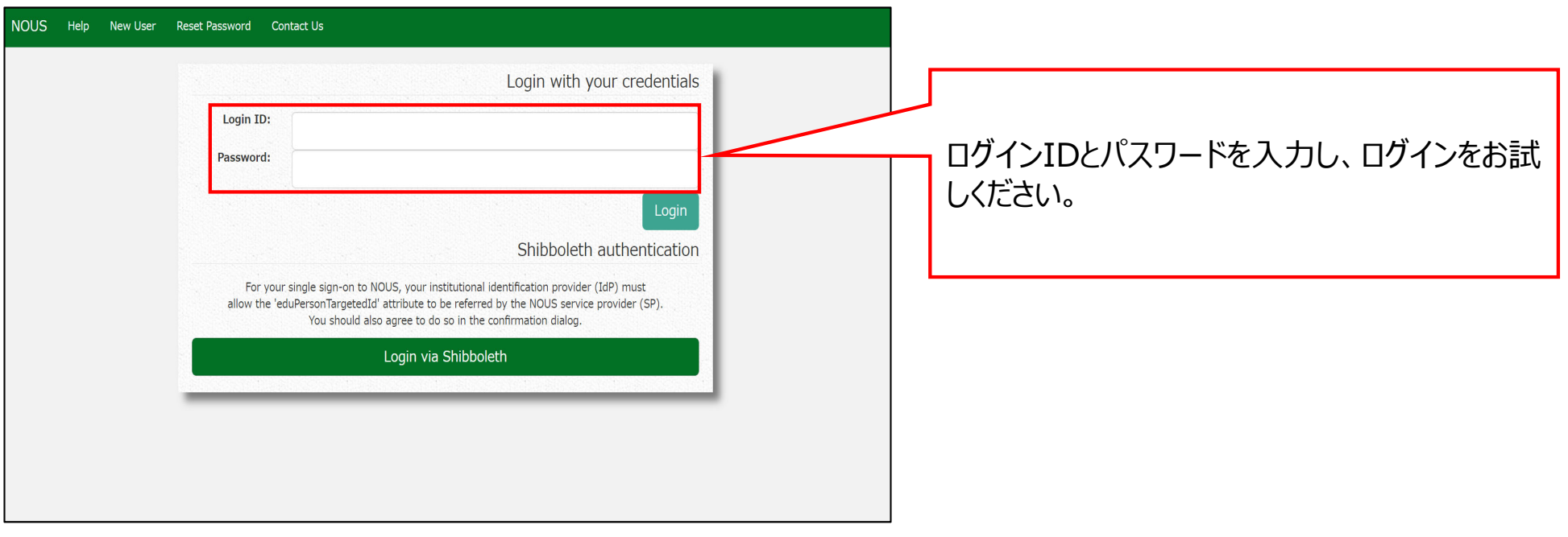

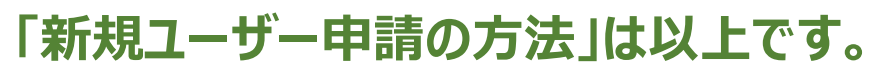

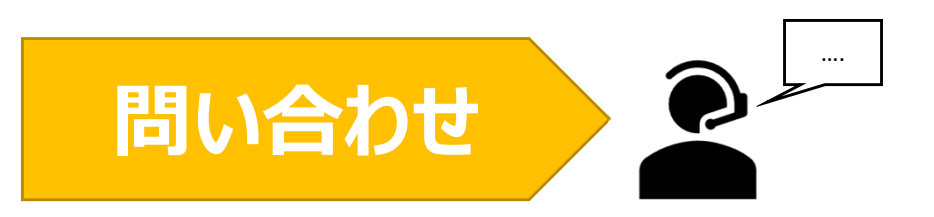

**NOUSの操作についてご不明点等ございます場合、下記問い合わせ先までお知らせください。**

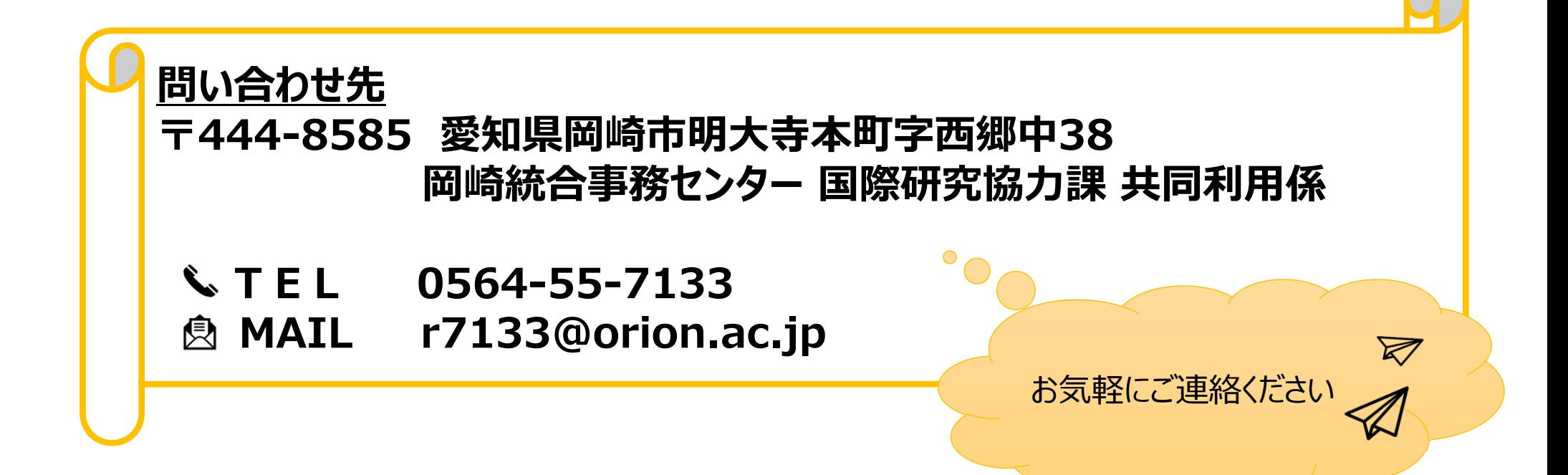